# StarTrek

Frank Mathieson

StarTrek

| COLLABORATORS |                  |                |           |
|---------------|------------------|----------------|-----------|
|               | TITLE : StarTrek |                |           |
| ACTION        | NAME             | DATE           | SIGNATURE |
| WRITTEN BY    | Frank Mathieson  | April 14, 2022 |           |

| REVISION HISTORY |      |             |      |
|------------------|------|-------------|------|
| NUMBER           | DATE | DESCRIPTION | NAME |
|                  |      |             |      |
|                  |      |             |      |
|                  |      |             |      |

StarTrek

# **Contents**

| 1 | Star' | Trek        | 1  |
|---|-------|-------------|----|
|   | 1.1   | main        | 1  |
|   | 1.2   | shareware   | 2  |
|   | 1.3   | req         | 3  |
|   | 1.4   | bits        | 3  |
|   | 1.5   | intro       | 4  |
|   | 1.6   | ships       | 5  |
|   | 1.7   | works       | 5  |
|   | 1.8   | author      | 6  |
|   | 1.9   | credits     | 7  |
|   | 1.10  | quick       | 7  |
|   | 1.11  | quit        | 8  |
|   | 1.12  | engineering | 9  |
|   | 1.13  | eps         | 9  |
|   | 1.14  | repair      | 10 |
|   | 1.15  | helm        | 11 |
|   | 1.16  | goto        | 12 |
|   | 1.17  | follow      | 12 |
|   | 1.18  | tactical    | 12 |
|   | 1.19  | torpedoes   | 13 |
|   | 1.20  | phasers     | 14 |
|   | 1.21  | analysis    | 14 |
|   | 1.22  | ops         | 15 |
|   | 1.23  | comms       | 15 |
|   | 1.24  | docking     | 16 |
|   | 1.25  | systems     | 17 |
|   | 1.26  | history     | 17 |
|   | 1.27  | cheat1      | 22 |
|   | 1.28  | cheat2      | 23 |
|   | 1.29  | cheat3      | 23 |
|   | 1.30  | order_form  | 24 |
|   | 1.31  | notes       | 25 |

StarTrek 1/25

# **Chapter 1**

# **StarTrek**

### 1.1 main

Introduction
Duh....

Requirements What You Need To Play...

Other Ships What Other Ships There Are...

Future My plans for the future...

StarTrek 2 / 25

The Author
How To contact me...

A Quick Run Through Playing The Game...

Shareware Bugs
Aren't they annoying?

Credits
Who Helped Me So Far...

Disclaimer
Disclaimer, Distribution and copyright

History
< Please read this. A lot has changed</pre>

Whats the Cheat? I want to Cheat...

The Start Script
A Quick note for NTSC users.

I Want To Play NOW! Play The Game

© 1998 Frank Mathieson

### 1.2 shareware

\_\_\_\_\_

Shareware Restrictions

\_\_\_\_\_\_

20 Second delay at the title screen
Phasers do NOT work
Ship systems get damaged when warp drive is used. (deflector dish offline)

Aren't they annoying? if only there was a way to get rid of them?

THERE IS!

StarTrek 3 / 25

### 1.3 req

\_\_\_\_\_\_

#### Requirements

\_\_\_\_\_\_

In order to play this wonderful game you'll need at least the following:-

1Mb of free disk space (8Mb for DEV and ANM archives) 1.6Mb RAM ( 1.3Mb of free Chip RAM 300K of free fast RAM )

KS 1.3 68000 OCS Chipset

However, these are rough estimates, so don't cry if it doesn't work!

PS. I'm guessing at the 68000, KS 1.3 and OCS bit. AMOSPro SHOULDN'T need anything better, but I can't confirm that it works on those machines.

### **1.4** bits

\_\_\_\_\_

#### Disclaimer

\_\_\_\_\_\_

This software (program and documentation) is provided "as is" and comes without warranty of any kind, either expressed or implied. The author is in no way responsible for any damage or loss that may occur due to direct or indirect usage of this software. The entire risk as to the results and performance of this software is held by the user.

\_\_\_\_\_

#### Distribution

\_\_\_\_\_\_

-Star Trek- is shareware, if you would like to get rid of some annoying bugs, then a donation of  $\pounds 5$  can be send to that address below (please use registration form). As a thank you for registering, you will recieve an un-crippled version.

The shareware version of -Star Trek- may be distributed freely, however, I wish to be informed (either by E-Mail or Snail-Mail), if -Star Trek- is to be included on a compelation CD etc. (Aminet excluded, although I'd still like to be informed);-)

The registered version may NOT be distributed.

\_\_\_\_\_\_

Copyright

\_\_\_\_\_\_

StarTrek 4 / 25

This software is copyright by

Frank Mathieson 17 Carey Parc Helston Cornwall TR13 ODH England

Although the graphics are based on other peoples work, the programming is entirely my own and where possible I have tried to include the names of those who have helped in some way.

Star Trek, TNG, DS9 and VOY are all copyright by Paramount Pictures.

Main Page Back To The Main Page

### 1.5 intro

-----

#### Introduction.

\_\_\_\_\_\_

Story Line:

All hell has broken loose in the alpha quadrant. Much of the federation has been destroyed. Only a few starfleet ships remain... you command one of them (a Galaxy Class).

The Cardassians have expanded there borders due to there alliance with the Dominion. The Romulans have been looking for an excuse to attack the federation for some time now, and the klingons just like a good fight!

To add to your problems there have been two transwarp signatures detected recently. They are believed to be the Borg.

Playing The Game:

The graphics of the game are designed around the Star Trek computer displays featured on the TV series. you start with an introduction screen and are prompted to press any key to continue.

After that, you enter your name, ships name, and registration

e.g. Jean-Luc Picard
USS Enterprise
NCC-1701-D

However, It's a good idea not to choose the Enterprise, because the  ${\tt Enterprise}$  'E' is one of the other ships.

StarTrek 5 / 25

Main Page Back To The Main Page

### 1.6 ships

\_\_\_\_\_

Other Ships

\_\_\_\_\_\_

The following federation ships are also in the game:

USS Lakota USS Hood

Excelsior Class Excelsior Class

NCC-42768 NCC-42296

Capt. Benteen Capt. Robert DeSoto

USS Enterprise USS Defiant Sovereign Class Defiant Class

NCC-1701-E NX-74205

Capt. Jean-Luc Picard Lt. Cmdr. Worf

USS Bozeman Soyuz Class NCC-1941

Capt. Morgan Bateson (Frasier!!! "hello klingons... I'm listening...")

#### Enemy Ships:

3x Klingon K't'inga class
3x Romulan D'Deridex class
3x Cardassian Galor Class
3x Dominion Warships

2x Borg Cubes

Main Page Back To The Main Page

### 1.7 works

\_\_\_\_\_

What does work / doesn't work / may never work

In previous versions this part was a couple of pages long, however, there is only one thing missing from this release,

The DeadBy pictures. When you are killed by one of the enemies you are

StarTrek 6 / 25

pressented with a screen with a picture of that enemy, and a short description. Currently only the Borg actually do this because I cannot get any screen grabs of other enemies. To see what I'm talking about, get killed by the borg :-)

What I plan to do in the future (but might not):

Make the game harder. (Done. but I plan to have different levels of the game.)

Reinforcements (enemy & federation)
Cloaking for Klingons & Romulans (& the Defiant)
Scenarios (Borg invasion, Federation invasion of Romulans,
user defined custom scenarios!) ---- Kinda Done.
Two Player (serial/modem)

Make the game more efficient (possibly a total re-write, if so, I'd do it in C). I am qualified to program in C but don't have any experience of using it on the Amiga. If I did do it, then it could multitask, use >15KHz screens and support AGA/CGX/P96. (sounds a lot better doesn't it?)

Prefs: Which graphics set to use (Default/user created)
Same with the sound
also - replacement names for total scenarios

e.g. renaming klingons too Kasons (Voyager), ---- ← Kinda Done.

renaming Federation to klingons so you can be a Klingon etc.

Main Page Back To The Main Page

### 1.8 author

\_\_\_\_\_

The Author Of This Wonderfull Game.

\_\_\_\_\_\_

If you'd like to contact me to order the full version, then send the

Order Form to the address below:-

Frank Mathieson 17 Carey Parc Helston Cornwall TR13 ODH England

or E-Mail it to me at frank@massin.freeserve.co.uk (you'll still need to send the  $\leftrightarrow$  money)

StarTrek 7 / 25

Main Page Back To The Main Page

#### 1.9 credits

\_\_\_\_\_

Who Helped Me? Willingly or other wise!

\_\_\_\_\_

I would like to thank the following people for there help:-

Nick Blundell - For his help with AMOS

Jools Henn - For grabbing Locutus with his VidiAmiga.

Paul Disbrey - For his vast knowledge of Star Trek and his new

intro screen which I have modified. And his various imagine objects.

My Dad - For letting me use his A1200 until V0.95

Trevor Morris - For his Galaxy class imagine object, I didn't have the docks, but I did have the picture that came with it.

Pietro Ghizzoni - For his updated AMOS.Library which fixed the interlace problem!

Free registered versions are on their way to you all!

Could those people above, please get in touch with me, the objects have been on my hard drive for so long with no readme's (I have a habit of reading what I need to know and then deleting them). Sorry.

I would also like to thank the makers of all the imagine objects that I have used. I don't know their names, because the objects have been on my hard drive for a long time with no readme's. If you think I have used one of your objects please contact me, and I will include your name in future documentation.

Main Page Back To The Main Page

### 1.10 quick

StarTrek 8 / 25

Playing The Game. Quit MAIN MENU -Tactical--Engineering-Fire Torpedoes. | | Allows You To Transfer | Analysis. | | Power, Repair Damage. | | | Also shows system | | Status. -Helm--0ps-Allows you to warp to | | Comms. other sectors and | | Docking. follow enemies. | | System control. Also shows map of quadrant.

## 1.11 quit

### Why Would You Want To?

Quits The Game. This is actually the Self-Destruct feature. It brings up a small screen asking you to Quit, Restart Or Cancel.

StarTrek 9 / 25

## 1.12 engineering

Engineering ENGINEERING -EPS Power Grid--System Status-Transfer Power From | | Shows Power In Systems | System Too System. | | and effectiveness after| | | Damage. | | System In RED are | | overloaded. -Repair Damage-| | -Return To Main Menu- | | Repair Damage To Systems | | | using main power or | reserve. 1.13 eps Using The EPS Power Grid When first pressed, the EPS console will change to something like this:-Take Power From Shields Phasers Warp Drive Main Power Reserve Power

StarTrek 10 / 25

I I

Selecting one of these will take you to the next part of the EPS console:-

This will look similar to the last one execpt that the system we are taking power from is not printed. For the above sample I am taking power from the shields into the warp drive. The EPS console will now change to this:-

The EPS console now shows the From and Too systems. Pressing the "More" button will increase the value (printed between the "More" and "Less" buttons. You can then press the "OK" or "Cancel" buttons at any time.

An OVERLOAD warning will appear if the current value will overload the destination system. Although systems can be overloaded by 20%, they could fail when you need them most.

### 1.14 repair

Repairing Battle Damage

The Repair console ask you which power source to use to repair the system damage.

| | Use power To Repair | | | Main Power StarTrek 11 / 25

| Reserve Power | | Reserve Power | | |

Clicking one of these will take you to the next part of the Repair Console:-

Using Main Power To
Repair Damage

More
40
Less
Cancel

Two units of energy are required repair one percent of damage.

### 1.15 helm

-----

Helm Control

HELM -Goto--Star Map-Allows you to Warp | | Shows positions of To another sector. | | all ships in the quadrant. | You must have at least | 25 units after Damage | in the Warp Drive. Follow | | -Return To Main Menu-| Allows you to follow an | enemy, so you can kill | it! | Must also have 25 units | available to use.

StarTrek 12 / 25

| I                                                                                                    |
|----------------------------------------------------------------------------------------------------|
| Use Of The Warp Drive in the shareware version causes damage to ship systems, Registered versions do NOT have this Bug. ;-)                                                                                           |
| 1.16 goto                                                                                                    |
| Using the Warp Drive                                                                                                    |
| On clicking the goto box, the goto window will change and will tell you the current x,y of the sector that the mouse is over, if a vessel is currently in tht sector it will be displayed below the x,y co-ordinates. |
| To change your sector, move the mouse over the desired sector on the map and press the left mouse button. An "Engage" and a "Cancel" button will now appear.                                                          |
| Pressing the Engage button will them Warp you to that sector.                                                                                                    |
| This takes you to the sector that the mouse is over, if there was an enemy in that sector then the chances are that he will be gone when you get there.                                                               |
| The main use for this is to GOTO a starbase.                                                                                                    |
| 1.17 follow Follow                                                                                                    |
| This is used in that same way as the goto, except that when you click on an enemy, you will end up in the same sector as him.                                                                                         |
| You CANNOT follow a starbase!                                                                                                    |
| Not much explaining for this one $=8^{\circ}$ )                                                                                                    |
| 1.18 tactical                                                                                                    |
| Tactical                                                                                                    |
| TACTICAL                                                                                                    |
|                                                                                                    |
|                                                                                                    |
|                                                                                                    |

StarTrek 13 / 25

| Torpedoes<br> <br>Phasers<br>               | I                          |
|---------------------------------------------|----------------------------|
| Fires Torpedoes at   the enemy.             | Registered Version   Only. |
| Analysis                                    | -Return To Main Menu-      |
| Gives picture and   info about the   enemy. |                            |

### 1.19 torpedoes

Photon/Quantum Torpodoes

This allows you fire torpedoes at the enemy currently in your sector. At the top of the window, the name on the ship is printed and buttons will appear allowing you to select the amount of torpedoes to fire.

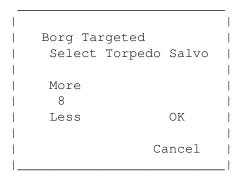

After selecting the amount to fire (8 at a time is the max), a Tactical report will pop up and inform you of the damage caused.

Each torpedo will take 50 (Photon) units off, but this can be upgraded to 75

StarTrek 14 / 25

(Quantum) for each, at a cost of 600 units for the upgrade.

### 1.20 phasers

PHASERS

A similar window to that of the torpedoe console will appear:-

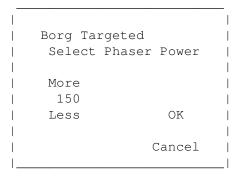

Phasers can only fire half of there maximum power normally 300 units.

Phasers have a variable effect on the target. If a phaser, hits you are garanteed atleast half of the power will be useful maybe more)

eg if I used 50 units then the hit would be between 25 and 50, \$100\$ units - between 50 and 100

Geddit?

The variable effect is because of Shield frquencies of the enemy and that of your phasers.

### 1.21 analysis

Analysis

Clicking on this, while under attack, will show information about the current enemy in the sector. the real one to notice is printed in the top left of the Analysis window. This is the shield strength of the enemy. Also, there will be information about the size etc. of the ship. There may also be a picture of the enemy.

NOTE: If you have followed a federation ship, then the name and shield strength of that ship will be displayed along with the name of the commanding officer.

NOTE: When used on a StarBase, the available power and torpedoes will be

StarTrek 15 / 25

displayed.

## 1.22 ops

|    |                        | Operations             |
|----|------------------------|------------------------|
| == |                        |                        |
|    |                        |                        |
|    |                        | OPS                    |
| _  |                        |                        |
|    |                        |                        |
|    | Comms                  |                        |
|    | Contains               |                        |
|    | Docking                |                        |
|    |                        |                        |
|    |                        |                        |
|    | Communicate with other | Dock with starbases    |
|    | Ships etc.             | for more power and     |
|    |                        | Torpedoes.             |
|    |                        |                        |
|    |                        |                        |
|    |                        |                        |
| _  |                        | _                      |
|    |                        |                        |
|    |                        |                        |
| I  | Systems                |                        |
|    | Systems                |                        |
| ı  |                        | Reculii 10 Maiii Melia |
| i  | Turn systems On/Off.   |                        |
| i  |                        |                        |
| İ  |                        |                        |
|    |                        |                        |
|    |                        |                        |
|    |                        |                        |
| ı  |                        |                        |

## 1.23 comms

|       | := |
|-------|----|
| COMMS |    |
|       | =  |

Allows you to communicate with the enemy currently in your sector. I haven't bothered about this part much, since nobody wants to talk to them anyway.

The main use for this is to request docking from that starbase.

After sending your request to the starbase, a new screen will open. It'll

StarTrek 16 / 25

either allow you to dock, or not. If the starbace is strong enough, it will allow you to dock.

## 1.24 docking

Docking

If clearence was granted, the Docking window will change to the now familiar more/less display:-

| Welcome Captain, | We Have 234 units | | More | 125 | Less OK | | Cancel

After selecting the amount of power you require, you'll be taken to the next part of the docking procedure. (NOTE: don't take too much power, or you'll leave the starbase weak and unable to defend itself).

After selecting your torpedoes, you'll go on to selecting the upgrades that are available.

| We have the following | upgrades:- | Shields | Warp Drv | Phasers | Mains | Torpedoes OK |

StarTrek 17 / 25

Each of these upgrades will require 600 units of power to install. This power must be in your RESERVE for the transfer to take place. Here's what each upgrade does:-

Shields - increases the maximum amount for the shields from 300 too 600.

Warp Drv - increases from 300 to 600.

Phasers  $\,$  - increases from 300 to 600 maximum and from 150 too 300 for each

blast.

NOTE: Phasers only work in the registered version.

Mains - upgrades the mains from 600 to 900

Torpedoes - upgrades from Photon to Quantum (50 to 75 respectively)

(This is the most useful upgrade.)

If you do not have 600 units available in your reserve, then a COST TOO MUCH sign will appear.

Once you've selected every thing you want, press the OK button to leave the star base.

### 1.25 systems

System Control

By pressing on the system buttons, there state will be toggled.

Simple as that.

### 1.26 history

Version | Release Info | Date

\_\_\_\_\_

StarTrek 18 / 25

```
V0.51 First public release
                                                                         29/09/1998
       Guide V1.0
V0.68 Internal release
                                                                         09/10/1998
        Added a lot of features.
         -Tactical
          - Torpedoes
         -Ops
          -Comms
          -Systems
          -Docking
         -Helm
          -Follow
        Changed the way Borg weapons work.
V0.89 Second public release
                                                                         23/10/1998
        Fixed some bugs in 0.51 and 0.68
         -Follow now works properly with the Borg
         -Tactical reports would sometimes flow over to the next line
         -Comms would sometimes do the same
         -Fixed bug in ship name, which stopped the cheat working sometimes.
        Added Analysis to Tactical
        Added check to name, ship name, reg. you must enter something now.
        Added extra sounds to the sound file (But they're not used yet)
        Added new features to Guide and corrected mistakes (V1.1)
        Program is now a lot smaller (don't really know why, but what the hell!)
      Third public release
                                                                         14/11/1998
        Added Borg picture to Analysis.
        Added Jem' Hadar picture to Analysis.
        Added StarBase Picture to Analysis.
        Added Federation ships to Analysis.
        Added simple Comms with the Klingons.
        Added upgrades to the Starbases.
        Follow now works will all Federation ships.
        Made the game more realistic and harder
         -Klingons now have about 275 shields
         -Romulans
                        = ~300
         -Cardassians
                        = ~300
         -Dominion
                         = ~375
         -Torpedoes only cause 50 units of damage (was 75), but can be
           upgraded to 75
         -USS Lakota
                        = ~300
         -USS Hood
                        = ~250
         -USS Enterprise = \sim 325
                        = ~350
         -USS Defiant
                        = ~180
         -USS Bozeman
         -Your shields start at 300 instead of 100!
         -Changed the repair function slightly. Now costs twice as much
           to repair. eg 10% damage needs 20 units of power to repair.
         -Only Damage and Main power regenerate when warp drive is used.
         -Changed attacks of the enemy
                                         eq. Although the Romulans are
           stronger than the klingons, the klingon weapons can cause more
           damage.
```

StarTrek 19 / 25

Changed the Intro screen. Paul made the original, but I modified it to fit a Galaxy class star ship into the top window. you now have to press the continue button with the mouse (instead of pressing any key). ADDED BONUS - if you press the Schematics buttons, you'll cycle between different views of the ship. Changed the way torpedoes work. they now fire one at a time. and may miss (in previous versions, the torpedoes never missed). Except with the Borg. You CANNOT miss the Borg (Good), but the Borg CANNOT miss vou (Bad). Now has a nice exploding sound if the enemy dies! Changed the name, ships name and reg. to enter CAPITALS only. This makes it easier to read on an interlaced screen. Federation ships now re-generate after battles. (all ships do this, but only the enemy did in earlier versions). Corrected Borg speech. "your culture will adapt to service us." should have ended with "ours". fixed. Added bleep-bleep sound to the engineering and ops functions. Added new feature/fixes etc. to Guide (now V1.2) Added BONUS!!! programs. V0.95 Internal Release 29/11/1998 >>> INTERLACE PROBLEM HAS NOW BEEN FIXED <<< Added death sequence (screen shakes etc.) Added Death Anim. Fixed Dominion/Starbase bug. Fixed Cardassian/Enterprise Bug. Added Phasers, ready for Registered Version. Added "You Lose" screen. - You lose if all Starbases are destroyed! Added "You Win" screen. - You Win if all enemies are destroyed! Added "Self-Destruct/Ouit" screen. Added Restart ability. Added OVERLOAD warning to EPS. Added SOYUZ picture to Analysis Added screen move to Tactical Reports and Comms etc. - you can now move the smaller screens around a bit. hold the left mouse button down on the yellow bar at the top. And then move the screen up/down. V0.99 Internal Release 15/12/1998 >>> -Star Trek- is now SHAREWARE <<< Fixed Other Dominion/Starbase bug. Fixed bug with restart. Fixed other bug with restart. Added two other Death Anims. Added Seperation pictures to the intro screen. Added self-destruct Anim. Added Phaser info to Tactical Reports. Added Shield info to Tactical reports. Added Shield Failed warning to tactical reports. Increased Borg to ~3000 (makes the game a bit harder) Added SOVERIEGN picture to Analysis Changed EPS so that only the after damage value of all systems

can be used. (makes the game a little bit harder)

to press any key.

Added Continue Button for Tactical/Comms etc. You don't have

Fixed Bug in shield info. Would sometimes say -1 instead of Shield Failed warning, but only with high damage eg 100%+. So you'd die anyway. Fixed Bug with "Insufficiant Power for warp" warning, even when you could go to warp. Deliberatly left in flashing button bug. This happens on the Tactical Reports when the enemy misses. I Don't quite know why this happens but it looks good, so I'll leave it in! Corrected Bug which ment that enemies, starbases and federation ships would never be in grid 0, # , #,0 or 27, # Corrected slight bug with the lines of the Map Extended Map to 31x20 (0-30,0-19)Now Automatically sets and limits the mouse inside the grid when you use either Goto or Follow. Added Scenarios! You can now have upto 50 of each enemy, change enemy names and Federation ships etc. Fixed the countless bugs that the Scenarios caused. (and I MEAN Added "MORE" button to Tactical Reports, because there could be hundreds of battles! Fixed Bug which stopped the Third Death Anim from working. Fixed Two bugs when the code was jumping out of range. eg. the For...Next were too far apart. This caused the game to CRASH from the Editor but worked fine when compiled. All I had to do was move some of the code around. This caused havoc when I added stuff to Engineering and the REGEN function. Took about two days to figure out! Replaced WireFrame Pictures with rendered ones. Horribly dithered to fit into 16 colour screen, but they still look better. Fixed Bug with starbases which ment that you could ask for clearence from one starbase then warp to another and dock with it, without asking it for clearence. Don't know how long that ones been in there! I won't release the Game until I find some more objects. Paul made the basic wireframes of most of the ships, but they don't render. (well  $\leftrightarrow$ they do but they look crap!) Added new features/updated Guide (now V1.3) V1.00 Public Release (First Aminet Release) 21/01/1999 Fixed countless tiny little bugs (too little and too many to mention) Added command line for scenario files (spent 2 hours chasing a bug, "=" instead of "<>") Found some semi-decent objects Reduced Borg to ~2200 (it was too hard) Added DeadBy pictures. These show who you were killed by, only the Borg currently work. (a picture of Locutus) Extended the Scenarios (and fixed the bugs that they caused) Re-done graphics to use brighter colours. Seperated the program into different archives. This way you don't have to download a 4.4Mb file. Last Minute Changes:-Added extra sounds (but had to cut them down, needed too much Chip RAM) Changed Stupidly Big Icon for one by Roman Patzner. Reduced Stack to 4K, can't remember why I set it so high) Fixed a bug with the comms system.

StarTrek 21 / 25

```
Fixed a bug which stopped the "Less" button working when you used Main \leftarrow
            Power
          To repair damage.
        Updated Guide (now V1.4)
        Added £20 prize for first person to complete the game! (It isn't that hard \leftrightarrow
                    *** you must be registered for this ***
V1.01 Public Release
                                                                          02/02/1999
        Very minor update:
         I had spelt prize wrong during all documentation and the program.
         The program never read the Captain information from Scenario files.
        Added small Start Script for NTSC users. Please see
                Notes
                         Updated Guide (now V1.5) to account for changes.
V1.02 Public Release
                                                                          17/03/1999
        Another minor update:
         Fixed Cardassian messages. ("You Crew To live" should've been "Your Crew \leftrightarrow
         Optimized Program. (10K smaller)
         Changed the error handling:
          The program used an On Error...Resume to handle all errors. This has \leftrightarrow
           changed so that the optional files (death anims and scenarios) are \ \leftrightarrow
               checked
           for before loading.
        Fixed typo in the guide.
        Added extra stuff to the Guide.
        Now Includes the "Tips" Guide.
        Removed request for somebody to confirm the Defiants' class (thanks
         to Markus Rutter for this)
        Changed Guides $VER: so that it indicates which version of -Star_Trek- it \leftrightarrow
           is for.
        Updated Guide (now V1.6) to account for changes.
V1.02b Public Release
                                                                          20/03/1999
        Bug Fix Release:
         The program (V1.02) was compiled using the Amos Bank from a scenario
          that I'm making and not the proper one. Oops!
        Improved Graphics:
         Excelsior Class. The USS Lakota and USS Hood now have seperate
                           and improved graphics.
         The Jem' Hadar now have improved Graphics.
        Program is now 7K bigger :- (
        Updated Guide to account for changes (now V1.6b)
V1.03 Internal Release
                                                                          21/03/1999
        Some Bug Fixes:
         These only happen when one of the other ships (Federation or Enemy)
         destroyed a Borg. (No really, It might happen!)
        Optamized Program. Now 14K smaller! :-)
V1.10 Public Release
                                                                          21/03/1999 ←
   (later that day!)
        Added Enemies logos to the background of the Hailing window.
         Also had to make the Hailing window larger so that the Logos would fit.
```

StarTrek 22 / 25

Program is now 100K bigger :- ( Chip RAM requirements increased to 1.3Mb!!! I hope to lower this ASAP. Updated Guide to account for changes (now V1.7) 24/03/1999 V1.11 Public Release Optamized Program - now 4K smaller Fixed Bug with some Hailing screens not being as big as they should be. Removed sprites from AMOS Bank. Program is now 300K smaller!! Uses only 900K of Chip RAM now. (I'd still like to get it smaller) Disk space has went up by 200K :- ( Updated \$VER:. V1.1 was compiled with V1.03's \$VER: Updated Guide To account for changes (now V1.8) V1.12 Public Release 26/03/1999 Bug Fix Release Fixed bug when second enemy misses. (this only happened when there were two (or more) enemies attacking you). Fixed bug when opening the Anims (if they weren't there) even though the program checked for their existance first. Program is now 20K bigger :- ( Removed £20 Prize. I realized that this was a crap idea. Updated Guide to account for changes (now V1.9) V1.13 Public Release 30/03/1999 Bug Fix Release Fixed bug in V1.12 which stopped it quitting properly if the Anims weren't available. ("End If" in the wrong place) Optamized program a tiny bit. (a few bytes smaller) Added BorgInvasion Scenario. (And about time too!) Changed Guides \$VER: to match that of the program. Updated Guide To account for changes (now V1.13) V1.14 Public Release 05/04/1999 Added Madness Scenario (50 Klingons, 50 Romulans, 50 Cardassians, 50 Jem'Hadar, 50 Borg and 50 Starbases) Added DominionWar Scenario Fixed a small bug with a lot of enemies (not enough variable space). Added Guides to the Scenarios Updated Guide To account for changes (now V1.14) THATS ALL FOLKS! (I must say that it's come a long way since V0.51 was released on AFCD34! (-Reader Stuff-/Frank Mathieson))

#### 1.27 cheat1

\_\_\_\_\_

If at first you don't succeed, Cheat!

\_\_\_\_\_\_

Do you really want to know what the cheat is?

StarTrek 23 / 25

YES

NO

### 1.28 cheat2

\_\_\_\_\_\_

If at first you don't succeed, you're doing about average!

What? Really?

YES

NO

### 1.29 cheat3

\_\_\_\_\_\_

#### The Cheat

\_\_\_\_\_\_

I'm not gonna just give it to you, so here's a question:-

- Name the Silent, grey Ironclad in War Of The Worlds -

Use that as your ships name (must all be in capitals)

Hint:-

\*\*\*\*\*

Did you know:-

That in The War Of The Worlds the martians launched there attack on the 12th of August. Do you know who was born on the 12th of August?????

\*\*\* ME \*\*\* (12/08/79)

Click here to see a picture of My Workbench with Jeri Ryan !!! Now, I ask you, how can such a lovely OS be neglected by so many?

Main Page Back To The Main Page StarTrek 24 / 25

# 1.30 order\_form

| ORDER FOR                                                                                                    | M FOR -STAR TREK-                                             |  |
|----------------------------------------------------------------------------------------------------|---------------------------------------------------------------|--|
| Just print this form and send it to most of the properties of the properties of the |                                                               |  |
| If you tick E-Mail then an LHA will be<br>The LHA should be approx. 400 - 500K.                                                                                                    | e attached to a thank you letter from me.                     |  |
| Your details will not be given to any                                                                                                    | third party.                                                  |  |
| <pre>-   Tick Box if you do not wish to be - I am/will be working on</pre>                                                                                                    | informed on any other projects which                          |  |
| Which Version of -Star Trek- are you l<br>(This is important! It lets me know w                                                                                                    |                                                               |  |
| PERSONA:                                                                                                    | L DETAILS                                                     |  |
| /<br>  NAME:                                                                                                    | ADDRESS:                                                      |  |
| <br>                                                                                                    | POST CODE:                                                    |  |
| PHONE NUMBER:                                                                                                    | E-MAIL:                                                       |  |
| DELIVER                                                                                                    | Y DETAILS                                                     |  |
| /                                                                                                    | PRICE                                                         |  |
|                                                                                                    | \  <br>  IO FULL VERSION (REPLACE EXE) £5.00    <br>     <br> |  |
|                                                                                                    | if delivery by Snail-Mail                                     |  |
| COMMENTS                                                                                                    |                                                               |  |
| /<br>                                                                                                    | \                                                             |  |
| <br>                                                                                                    | <br>                                                          |  |
| <br>                                                                                                    | <br>                                                          |  |
| <br>                                                                                                    |                                                               |  |
|                                                                                                    |                                                               |  |

StarTrek 25 / 25

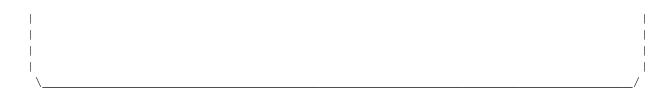

### **1.31** notes

The Start Script For NTSC Users

This script was supplied by the very first person to register (John Wells). It helps NTSC users to see the bottom of the PAL screen. It uses Degrader (not included) by Chris Hames, to tell the Amiga that it's a PAL Amiga and not an NTSC one.

This should work fine if your TV is capable of Re-Syncing to the PAL mode. Most new TV's are auto NTSC/PAL switching.

I haven't been able to test it though.